# ciox

**HealthSource Clarity Processing Audits/Embedded Support**

Version: 1 Release Date: 2.12.19

## **Processing Audits/Embedded Support in HealthSource Overview**

**Introduction** This job aid contains important information for processing audits in HealthSource.

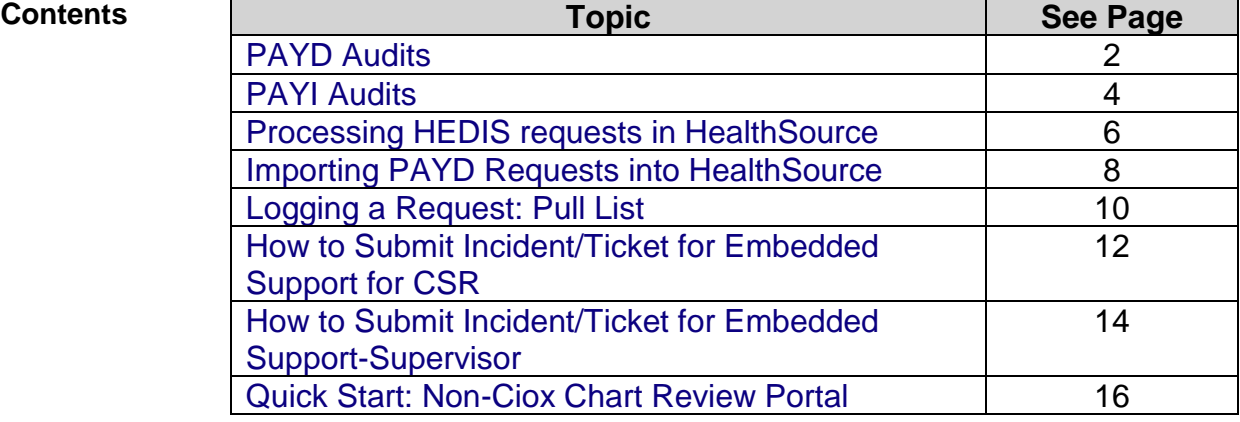

#### <span id="page-2-0"></span>**PAYD Audits**

**Introduction** Health Plan request volume processed by the Ciox CDAI (Payor) team is known as PAYD. "D" is short for "direct" meaning the request is originating within Ciox and going "Direct" to your site. These audits were previously referred to as *managed projects* or *audits*.

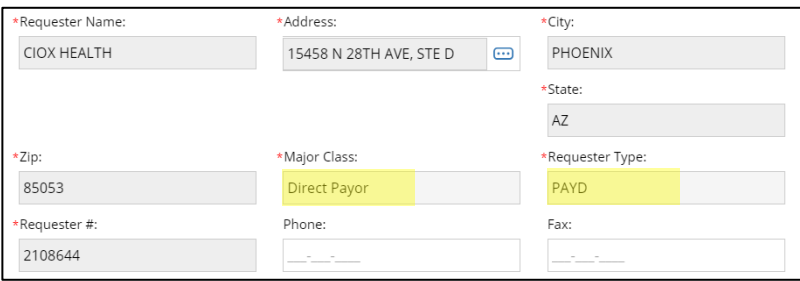

When Ciox/Partner ROI teams use HealthSource, we deliver the jobs back to the Ciox Payor team (based in Phoenix, AZ). The Payor Team performs additional QA and ultimately delivers the Medical Records to our Customer (the Health Plan/Third Party).

**Processing PAYD Requests** PAYD requests will contain a Ciox coversheet, then a request "packet" which includes request information and a list of patients.

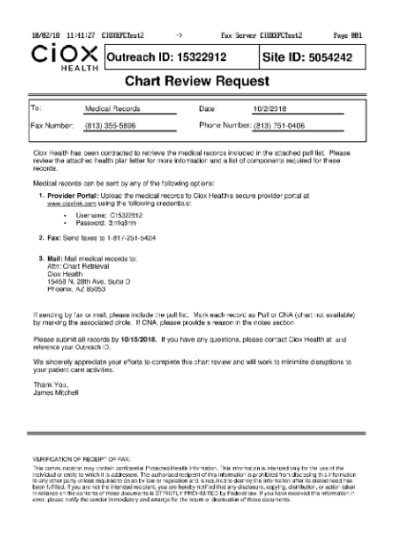

If you receive a packet at your site:

- Obtain site approval to process the audit if required
- Check to see if the audit has been autoloaded directly to your site in HealthSource
- If not, see the Importing PAYD Requests into HealthSource section of this job aid for import the requests into your fulfillment work queue

**Important Notes** PAYD requests do not go through the standard "logging" process. When they are pushed to your site, or you import them into HS, they will show in fulfillment status:

- If you use Central Intake, do not resubmit these requests to logging for questions/changes as this will cause unnecessary delays. The Central Intake team did not log these requests and will have no further information about them to help you process.
- The request letter will state to send the records to the Ciox Phoenix location, however the address on the logging screen in HealthSource is that of the actual requester. This visual inconsistency is acceptable for these types of audits ONLY.

Example on the request letter:

Mail To: CIOX Health (Attention Chart Retrieval) 15458 N. 28th Ave. Suite D; Phoenix, AZ 85053

HealthSource Data Entry details:

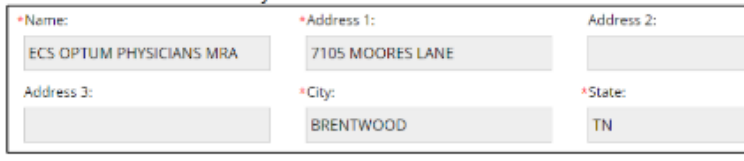

- **Getting Help** For questions or help with the fulfillment of PAYD audits such as none of the members are at this location, site requires specific information on the pull list, or site will not allow Ciox to process audits/chart reviews for this health plan:
	- Self Service Establish a ticket notifying the EST (Embedded Support Team) of the issue – see the Appendix of this job aid for how to log a ticket.
	- If you do not have access you can send the information regarding the issue to [EmbeddedSupport@CioxHealth.com.](mailto:EmbeddedSupport@CioxHealth.com) The team monitoring this mailbox will generate the ticket on behalf of the individual sending the email.

For technical support, contact:

- IT Service Desk Support 1.877.358.6939 or [servicedesk@cioxhealth.com](mailto:servicedesk@cioxhealth.com)
- Fast CHAT (Available for 2 weeks following a release GO LIVE to HealthSource) – 1.678.287.7090 or [healthsourcesupport@cioxhealth.com](mailto:healthsourcesupport@cioxhealth.com)

#### <span id="page-4-0"></span>**PAYI Audits**

**Introduction** Audits sent to facilities through a Third-Party Requester (i.e. Health EC, Optum, etc.) or straight from Health Plans (Aetna, United, Blue Anyone) are known as PAYI audits. "I" is short for "indirect" meaning the request is not originating from within Ciox.

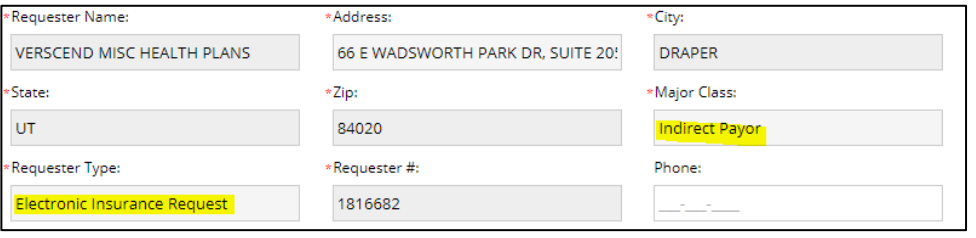

**Processing PAYI Request** When you receive a PAYI Audit request, process using the guidelines below.

Sites that send requests to Central Intake for logging:

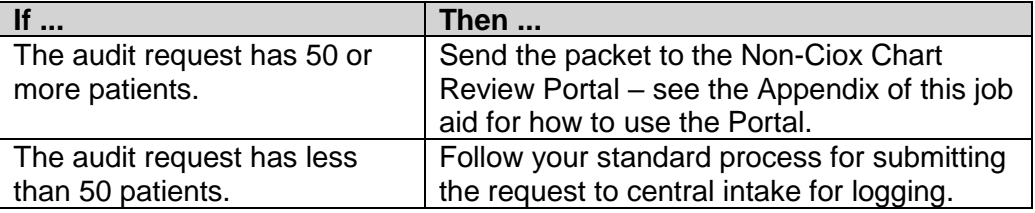

Sites that do not send requests to Central Intake for logging:

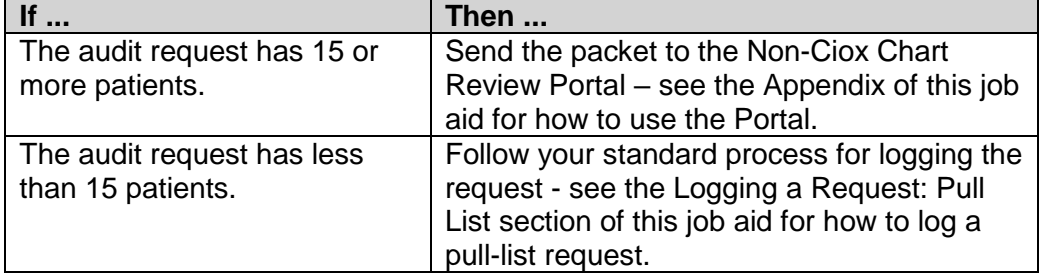

**Important Notes** When PAYI requests are submitted to the portal and pushed to fulfillment, they do not go through the standard "logging" process.

- When they are pushed to your site they will show in fulfillment status.
- If you use Central Intake, do not resubmit these requests to logging for questions/changes as this will cause unnecessary delays. The Central Intake team did not log these requests and will have no further information about them to help you process.

#### **PAYI Audits, Continued**

**Getting Help** Send any questions about packets submitted to this portal or general questions about the portal to [CRSupport@CIOXHealth.com.](mailto:CRSupport@CIOXHealth.com)

If submitting questions specific to a packet load, please include:

- Site Number
- Requester
- ROI Request Package number if known. This number can be found in the confirmation email you received when you submitted the request to the portal:

ROI Request Package #1538588335583 Submitted

#### <span id="page-6-0"></span>**Processing HEDIS requests in HealthSource**

**Introduction** This section contains helpful information for logging HEDIS requests in HealthSource.

**Selecting the correct Reason for Request** When logging a HEDIS request, there are 2 options for selecting HEDIS as the reason for request, depending on the Major Class of the requester selected:

#### **Option 1: Major Class = Indirect Payor:**  Primary Reason for Request will be HEDIS

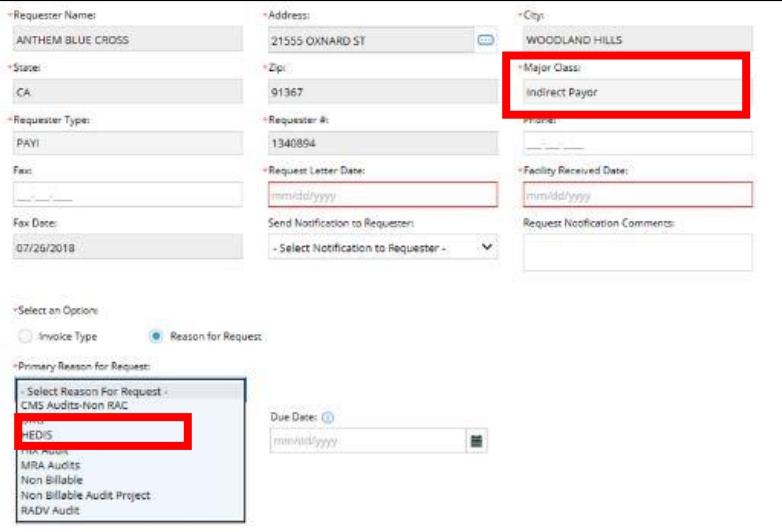

#### **Option 2: Major Class = Insurance Company:** Primary Reason for Request = Audits

Secondary Reason for Request = HEDIS Audit

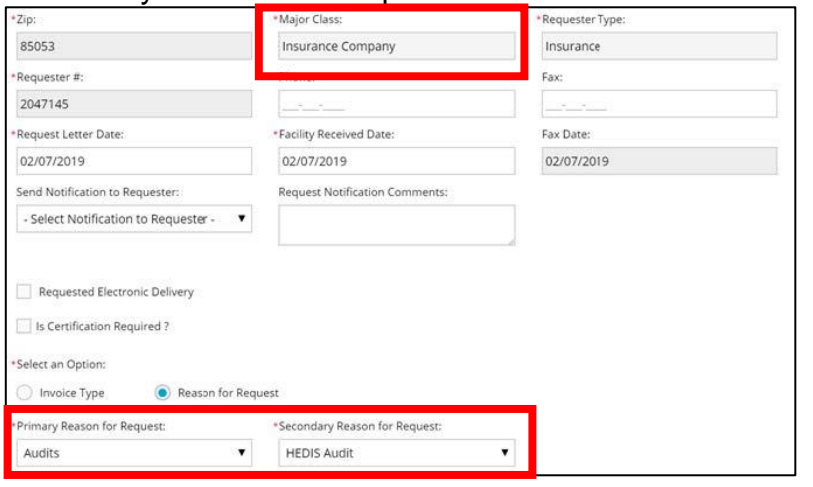

#### **Processing HEDIS requests in HealthSource,** Continued

**Selecting**  There is a new Required Measures column on the Patient Information **HEDIS**  screen. To complete the section for each patient, click Select: **Measures** Patient Information  $\overline{\phantom{0}}$ 

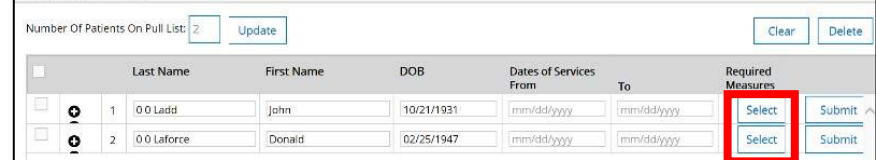

Click the appropriate box for each measure, or if there is not a checkbox for a measure, type the measure in the Other HEDIS Measure field. When finished click Save:

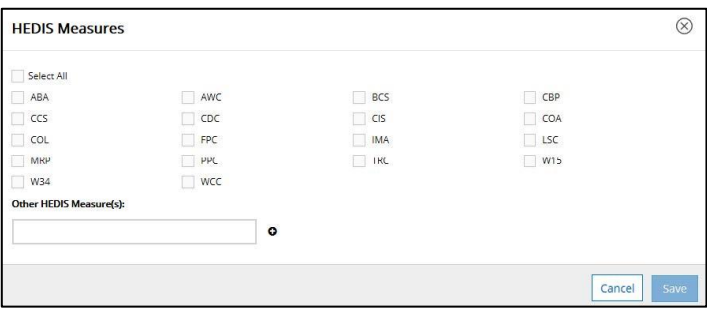

#### **Viewing Measures in Fulfillment**

The Medical Information section lists the HEDIS measures that were specified on the Patient Information screen:

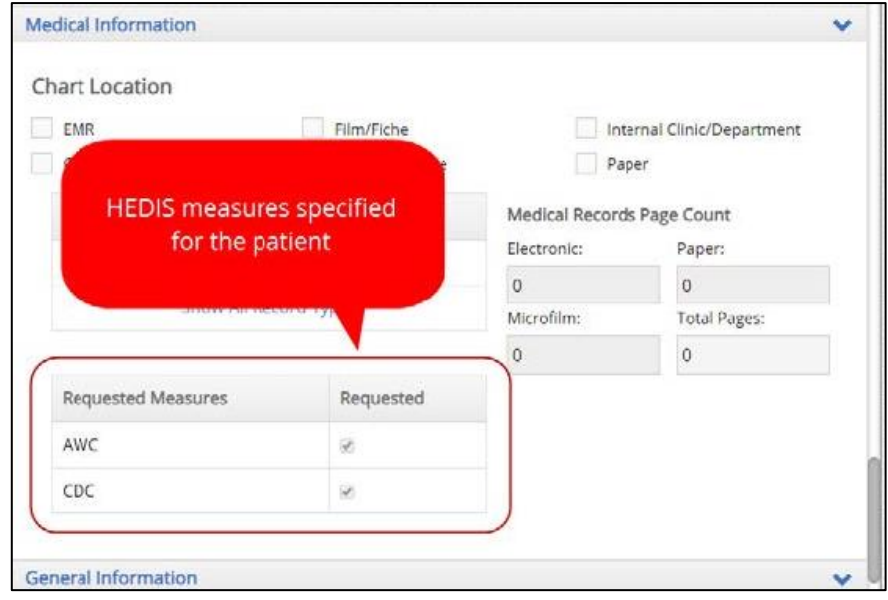

#### <span id="page-8-0"></span>**Importing PAYD Requests into HealthSource**

**Provider Package** Ciox Phoenix sends medical record requests to HealthSource sites in a document set called a Provider Package, also known as a Ciox Phoenix Pull List. It typically consists of three parts:

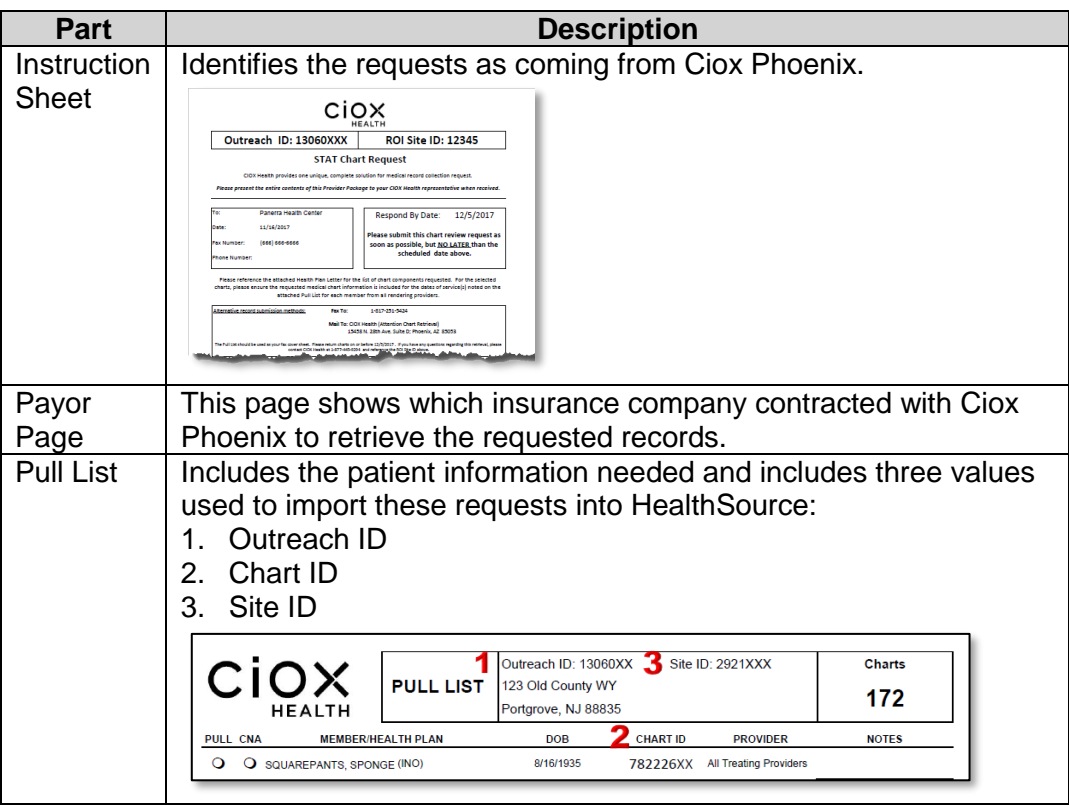

**How to**  Follow these steps:

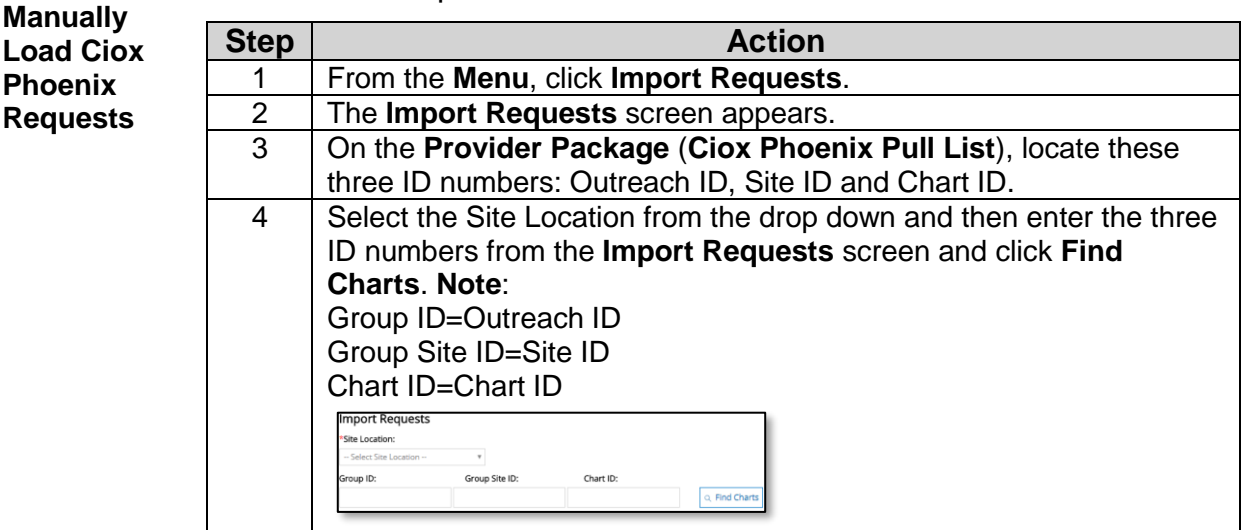

## **Importing PAYD Requests into HealthSource,** Continued

**How to Manually Load Ciox Phoenix Requests**, continued

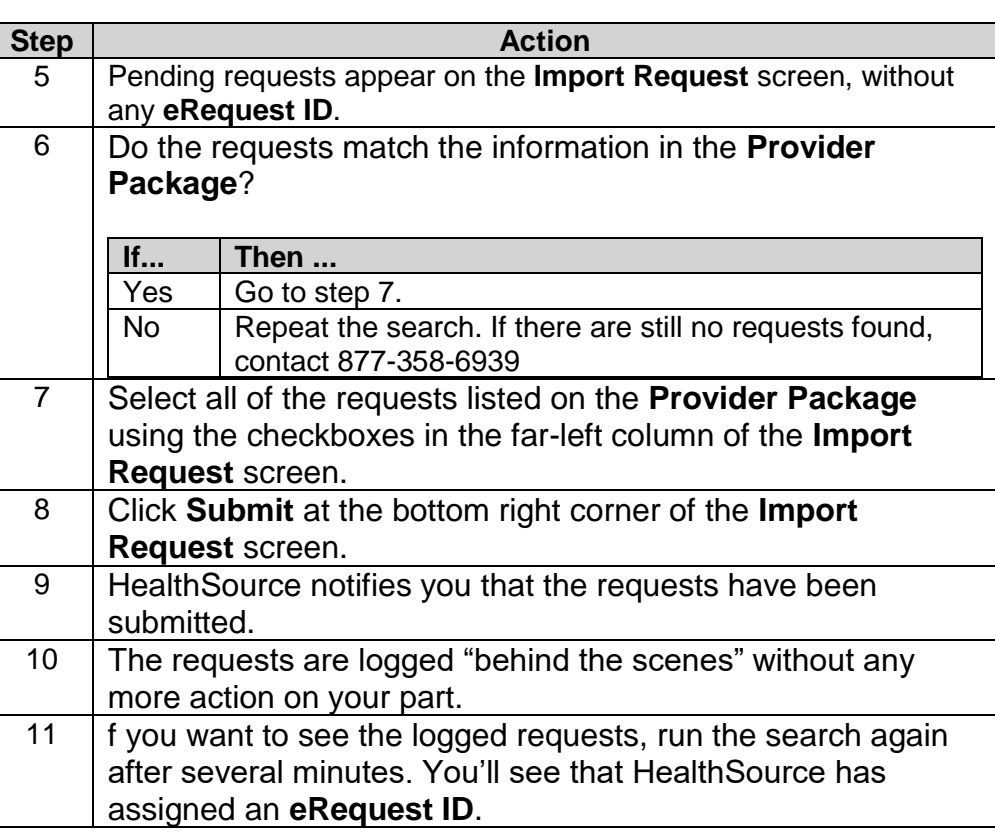

### <span id="page-10-0"></span>**Logging a Request: Pull List**

**Pull List Process**

Follow these steps to log a Pull List request:

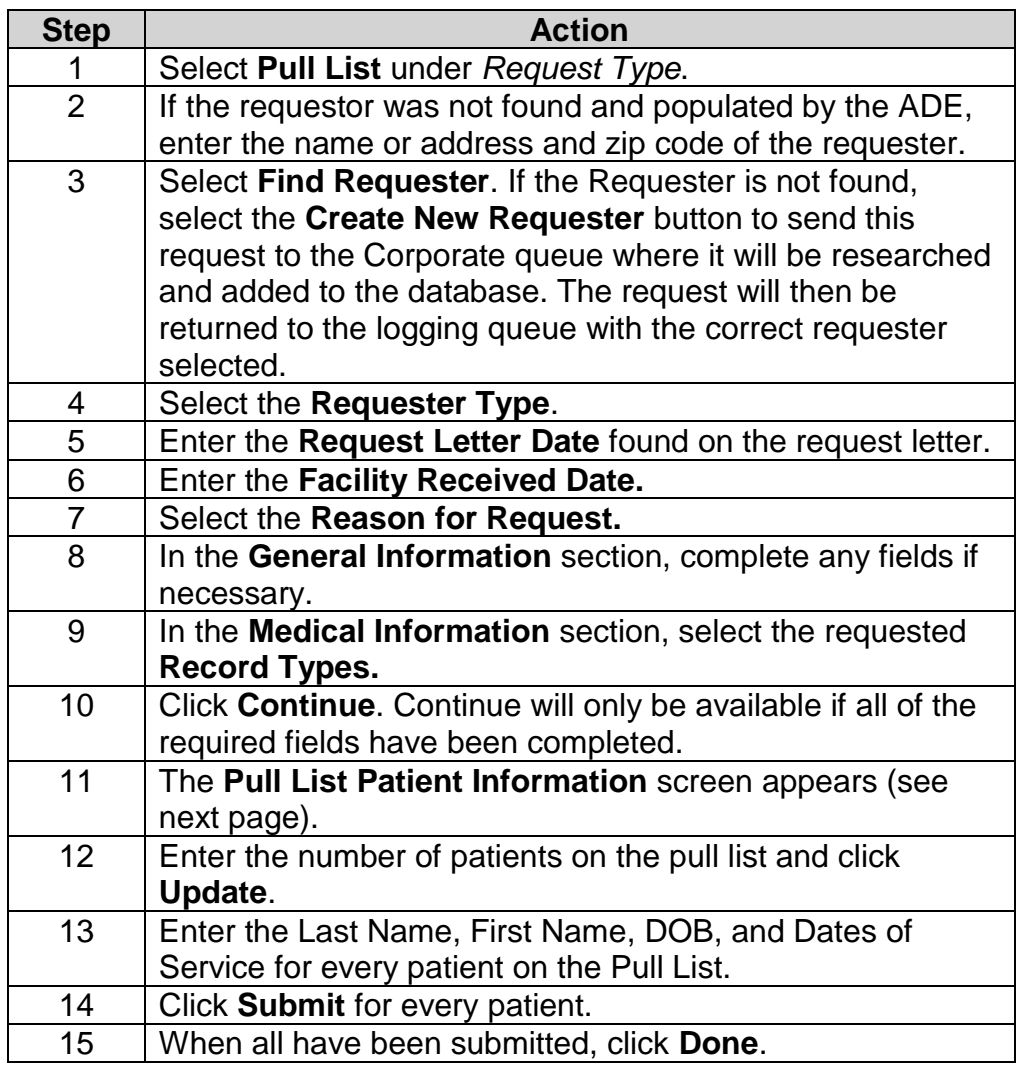

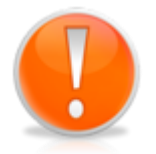

Each time you click Submit for a patient, an individual eRequest ID is created for that patient/requester. You do not have to "Submit" every patient on the pull list at the same time. It is possible to begin fulfilling some on the list after they have been created individually and then create the rest at a later time.

#### **Logging a Request: Pull List, Continued**

**Pull List Request ID Values** HealthSource tracks both the "parent" Pull List and all "children" requests covering specific patients.

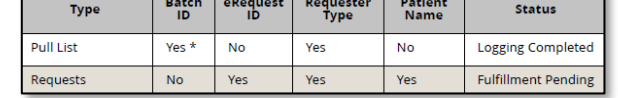

The number in parenthesis after the Batch ID shows how many patient requests were part of the pull list. B1047159(13)

**Pull List Patient Information Screen**

This screen appears when a Logger enters a manual Pull List. It is not used for any other Request Type and does not appear for a Fulfiller.

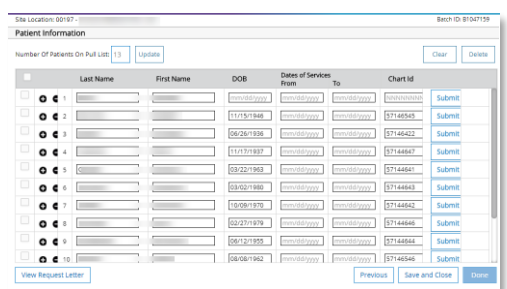

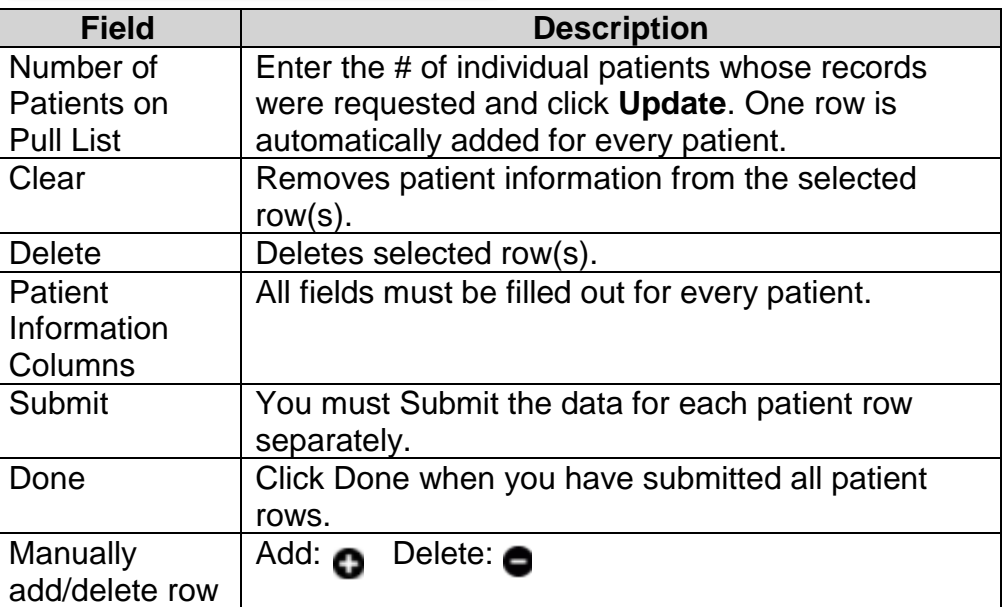

**Note:** Users processing pull lists will have full access into the original request letter. The original pull list will show after the cover sheet that HealthSource automatically creates for pull list children. The original pull list as well as the cover sheet that HealthSource automatically creates for pull list children is part of the request package sent to the requester.

#### <span id="page-12-0"></span>**How to Submit Incident/Ticket for Embedded Support for CSR**

**Introduction** A ticket can be submitted for Embedded Support through LanDesk for CSR's (Ivanti).

**Process** To submit a ticket, follow these steps:

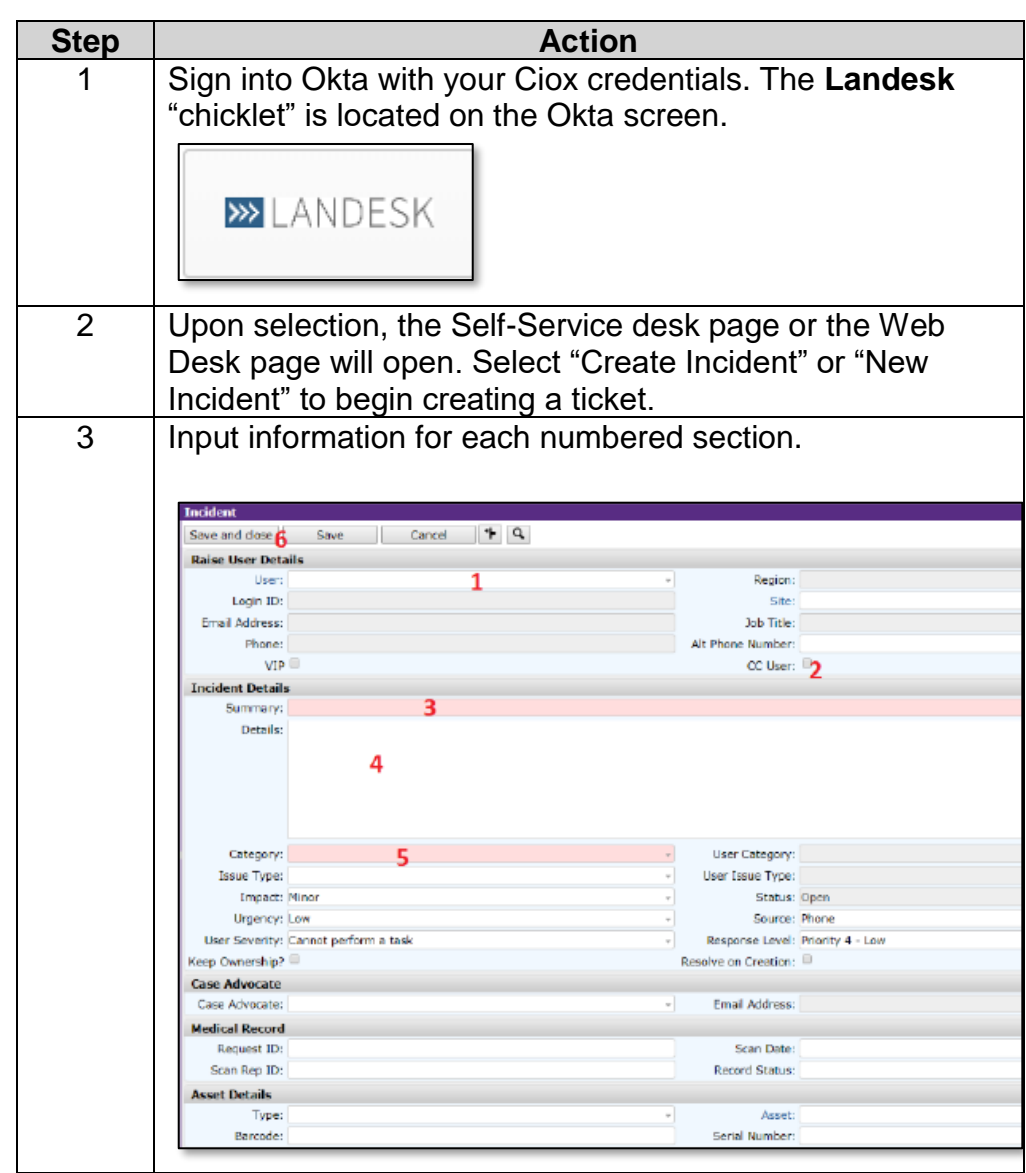

# **How to Submit Incident/Ticket for Embedded Support for**

**CSR,** Continued

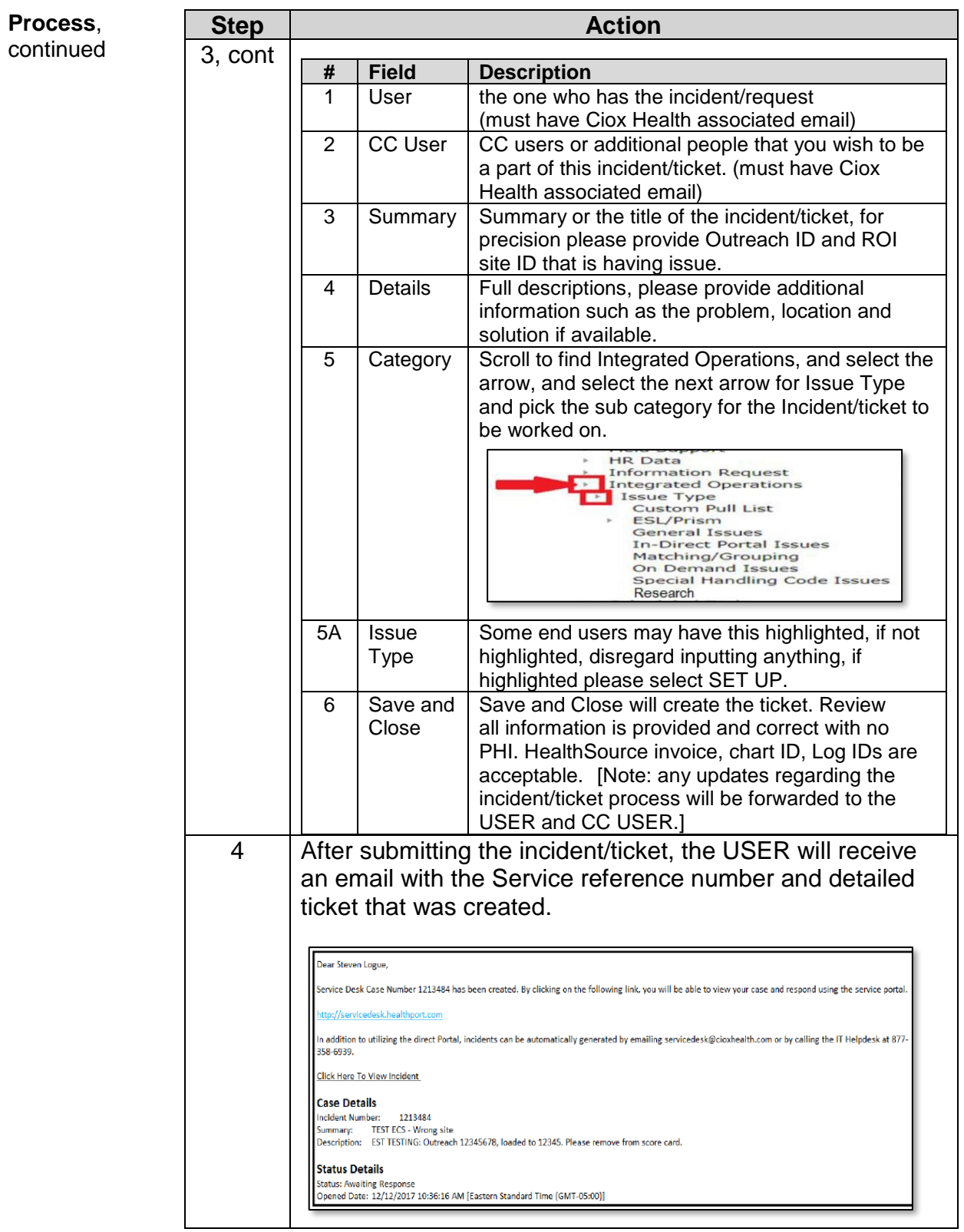

#### <span id="page-14-0"></span>**How to Submit Incident/Ticket for Embedded Support-Supervisor**

**Introduction** A ticket can be submitted for Embedded Support through LanDesk for Supervisors (Ivanti).

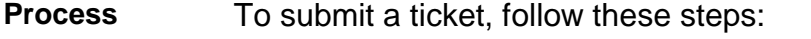

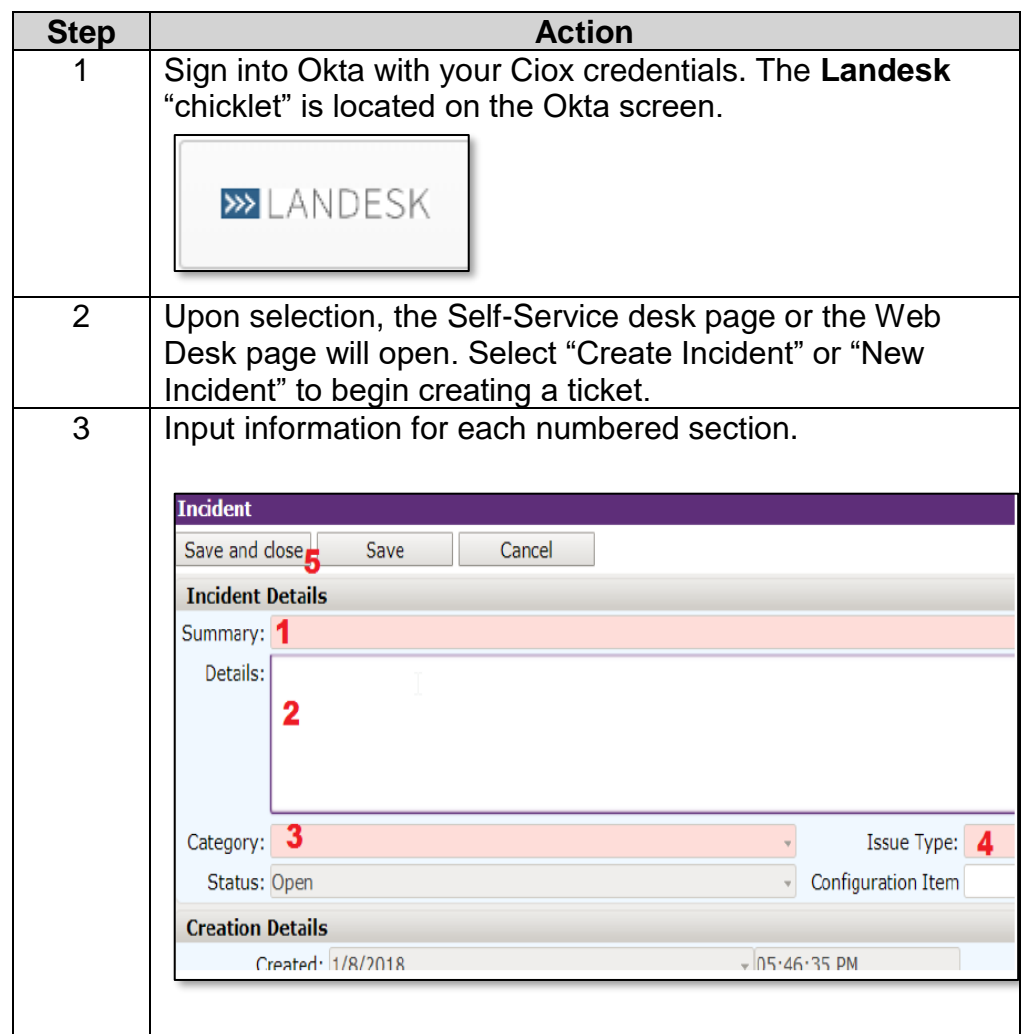

*Continued on next page*

# **How to Submit Incident/Ticket for Embedded Support-**

**Supervisor, Continued** 

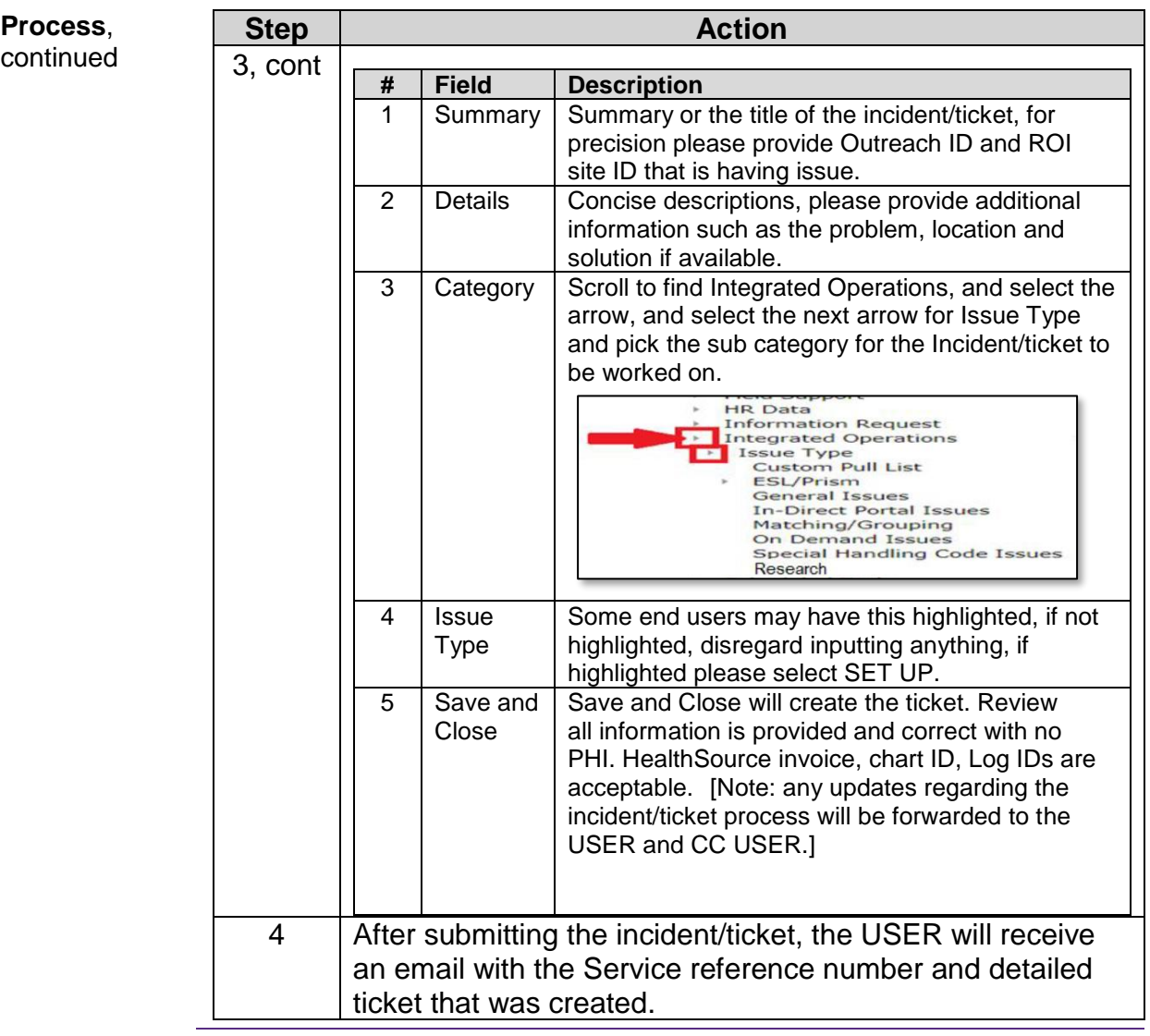

#### <span id="page-16-0"></span>**Quick Start: Non-Ciox Chart Review Portal**

#### **Prior to Uploading**

- Ensure that the following items have already been satisfied:
	- a. Compliance or site approval.
		- b. Ensure the pull list request letter includes all requirements your site needs.
		- c. Any other items that you typically must have prior to scanning the work should be taken care of before uploading.
		- ➢ Contact Support Team for questions/issues: [CRSupport@CioxHealth.com](mailto:CRSupport@CioxHealth.com)

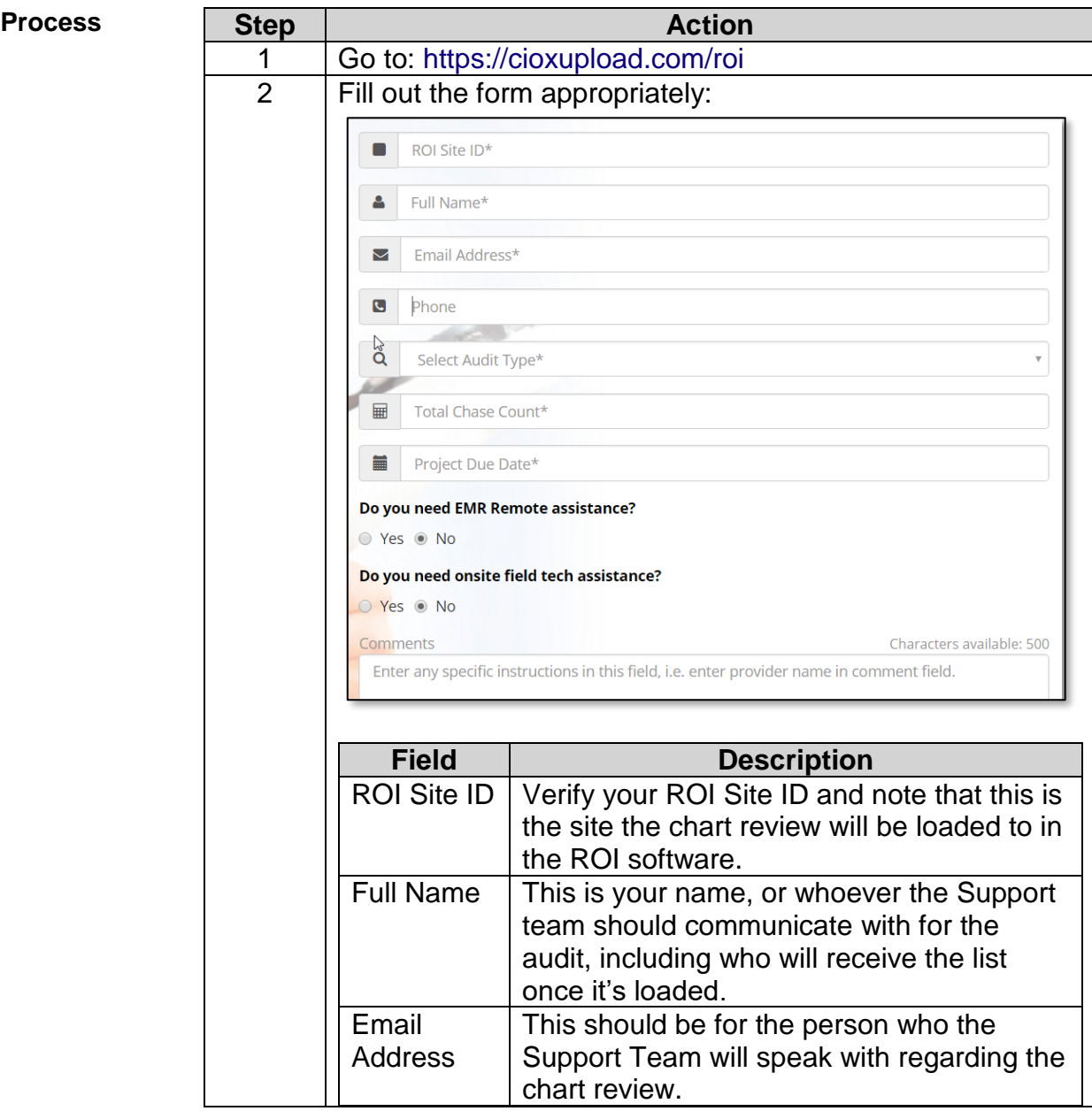

# **Quick Start: Non-Ciox Chart Review Portal, Continued**

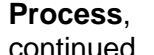

continued

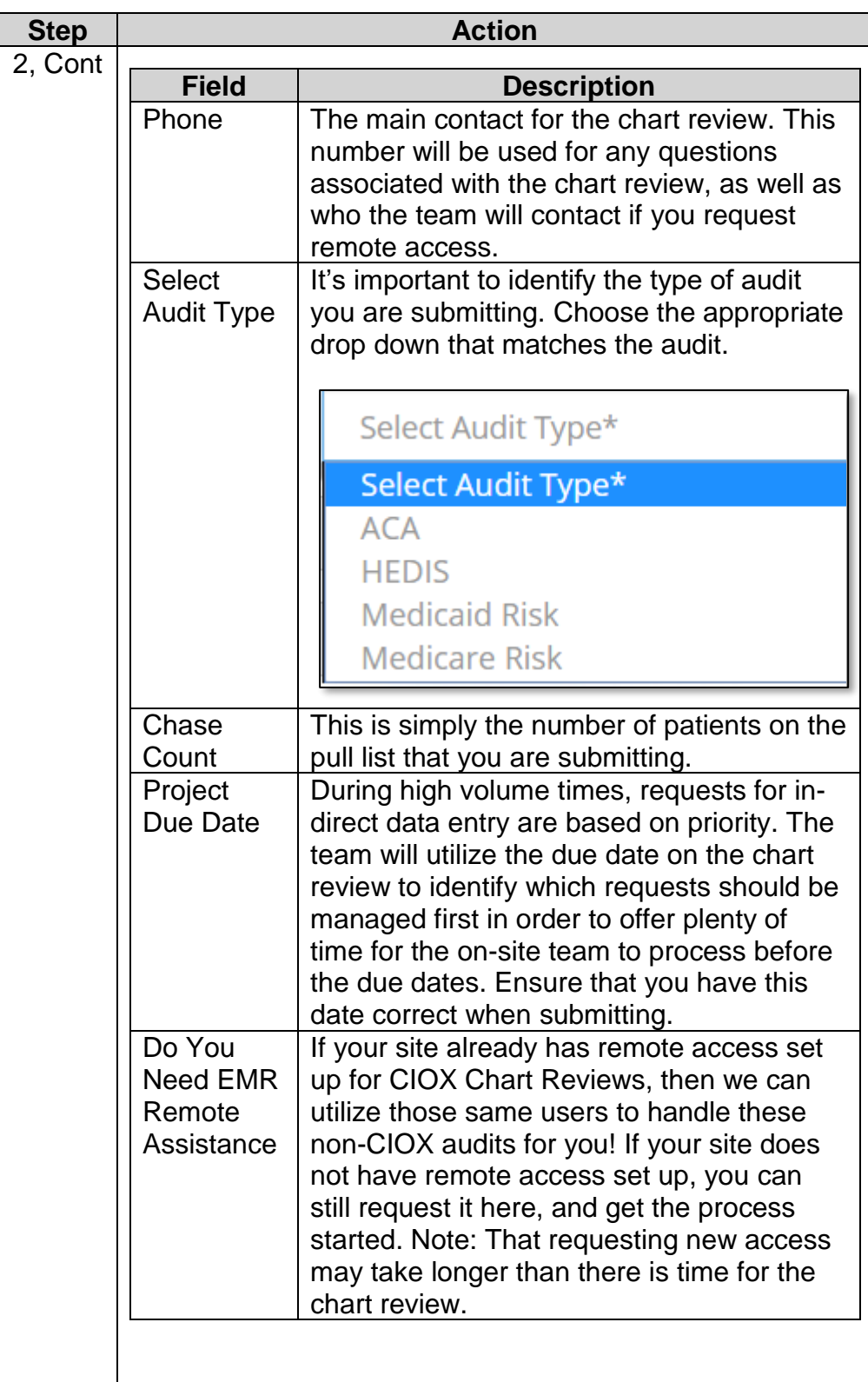

## **Quick Start: Non-Ciox Chart Review Portal, Continued**

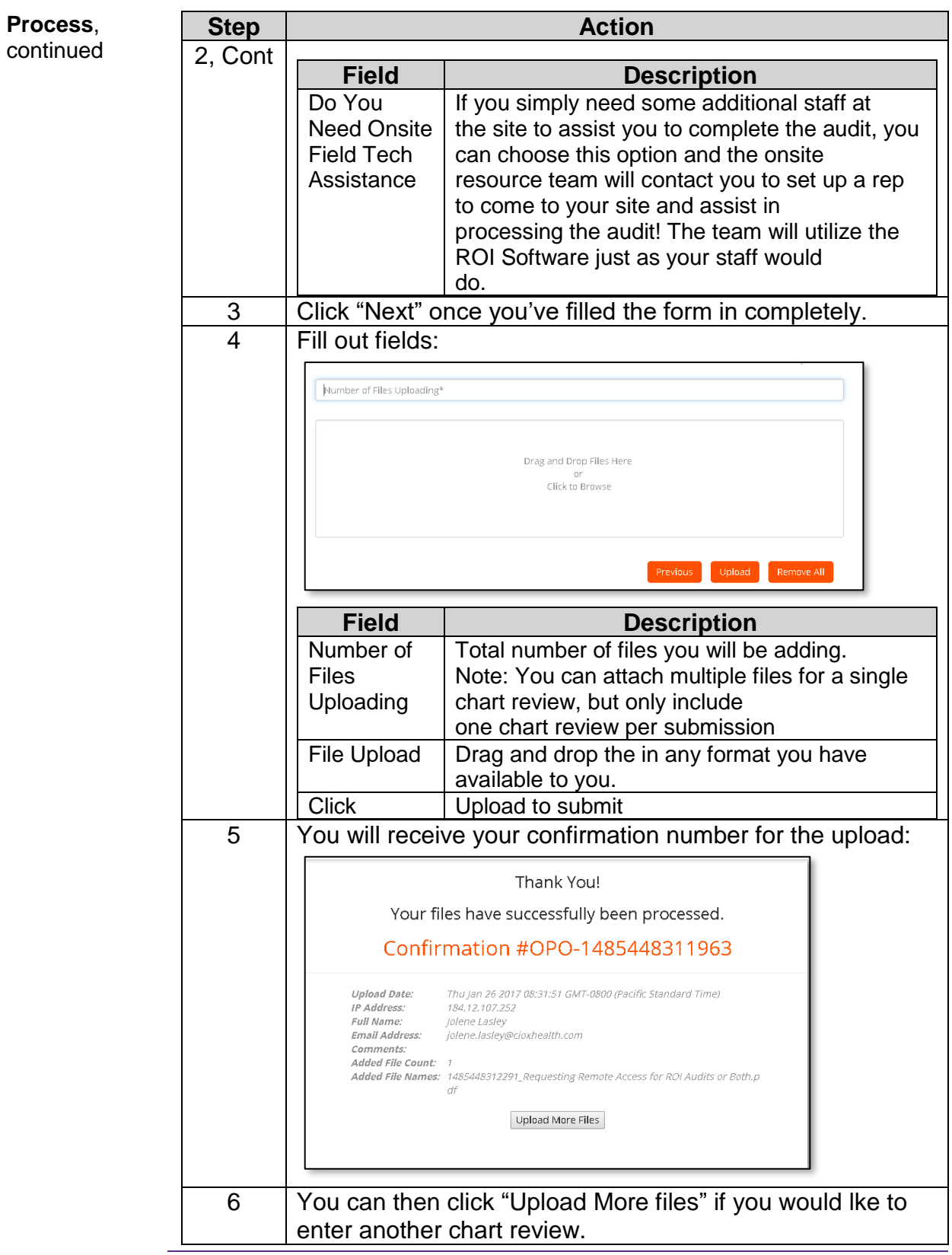